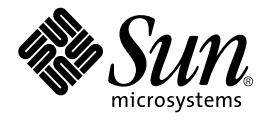

# StorEdge<sup>™</sup>S1 AC100 及 DC100 產品注意事項

Sun Microsystems, Inc. 901 San Antonio Road Palo Alto, CA 94303-4900 U.S.A. 650-960-1300

文件編號: 816-1772-10 2002 年 2 月, 修訂版 A

若對本說明文件有任何批評指教,請寄送電子郵件至:docfeedback@sun.com

Copyright 2002 Sun Microsystems, Inc., 901 San Antonio Road, Palo Alto, CA 94303-4900 U.S.A. 版權所有。

本產品或文件受著作權的保護,其使用、複製、分送與拆解均受軟體使用權限制。未經 Sun 及其授權者的書面授權,不得以任何方式、任何形 式複製本產品或本文件的任何部分。至於協力廠商的軟體,包括本產品所採用的字型技術,亦受著作權保護,並經過Sun的供應商合法授權使 用。

本書所介紹的產品組件係出自加州大學(University of California) 所授權之 Berkeley BSD系統。UNIX 是在美國和其他國家註冊的商標,經 X/Open Company, Ltd. 獨家許可授權。

Sun、Sun Microsystems、Sun 標誌、AnswerBook2、docs.sun.com、Netra、Netra ft 及 Solaris為 Sun Microsystems, Inc. 在美國及其他國家 的商標、註冊商標或服務商標。所有 SPARC 商標需經授權許可後方得使用,且為 SPARC International, Inc. 在美國及其他國家的商標或註冊商 標。標示有 SPARC商標之產品,均以 Sun Microsystems, Inc. 所開發之架構為基礎。

OPEN LOOK及 Sun™ Graphical User Interface 係由 Sun Microsystems, Inc. 針對其使用者及授權使用人所研發。Sun 認可 Xerox 對電腦業研發 視覺化或圖形使用者介面的先驅貢獻。Sun 取得 Xerox 授予的 Xerox Graphical User Interface 非獨占授權,該授權亦包含執行 OPEN LOOK GUI及遵循Sun書面授權合約的Sun授權使用人。

本資料以「現狀」提供,除非棄權聲明之涉及程度不具法律效力,否則所有明示或暗示性的條件、陳述及保證、包括任何暗示性的適銷保證、 作為某一用途之適當性或者非侵權保證一律排除在外。

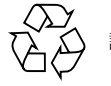

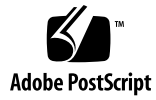

## 簡介

這些產品注意事項提供 *《StorEdge S1 AC100 和 DC100 安裝維護手冊》* (816-1763) 付<br>梓後方可取得的資訊。

本說明文件包含下列章節:

- 第2頁的「Storage Subsystem Manager 2.0」
- 第3頁的「使用 StorEdge S1 作為啟動裝置」

## **Storage Subsystem Manager 2.0**

Storage Subsystem Manager (SSM) 2.0 包含監控 StorEdge S1 磁碟機殼的支援。

SCSI 處理 StorEdge S1 比處裡 Netra st D130 磁碟機殼更具彈性,這表示 SSM 不會在 安裝期間自動自我設定組態。

若要設定 SSM 的組態,請按照安裝 pkgadd 時所顯示的指示進行,或參閱《StorEdge S1 Storage Subsystem Manager 2.0 使用者指南》。

## **SSM 2.0 的已知問題**

### 錯誤的「轉移磁碟」訊息

報告可能顯示磁碟已經轉移,但事實上並未移動。這是因為磁碟序號後端出現多餘的字 元。目前尚無方法可以避免錯誤的轉移訊息。

### 遺失的「磁碟上線」訊息

如果離線的磁碟在超出溫度臨界值的警告訊息出現時變成上線的狀態,則不會出現任何 訊息表示磁碟上線。

#### 不完整的狀態變更報告

如果一項以上的狀態變更在使用者可設定組態的輪詢間隔期間發生,則狀態變更報告可 能會不完整。

以磁碟在多次輪詢之間更換為例,便可能出現訊息表示磁碟已經轉移,而不會出現訊息 表示磁碟離線且再上線。

ssmadmin -view 或 ssmadmin -i 會正確報告磁碟狀態。

### ssmadmin 不會斷線

如果 ssmond 在指定的時段中停止又再重新開始, ssmadmin 不會偵測出變更、不會斷 線、並且會報告錯誤資訊。

當您停止且再重新開始 ssmond 時,總會停止且再重新開始 ssmadmin。

#### 2 StorEdge S1 AC100 及 DC100 產品注意事項 • 2002 年 2 月

## 使用 StorEdge S1 作為啟動裝置

如需使用 StorEdge S1 作為啟動裝置的資訊,請參閱下列說明文件。

在《Solaris 8 系統管理指南,第一冊》中:

- 第 10 章 「SPARC: Booting a System (Tasks)」<br>■ 第 25 章 「Configuring Devices」
- 
- 第30章 「SPARC: Adding a Disk (Tasks)」

請參閱 《Solaris 8 (SPARC Platform Edition) 安裝指南》中有關啟動及安裝系統等章 節。

這些說明文件可以從下列網址檢視或者下載:

http://docs.sun.com/